# **UNIVERSIDAD TECNOLÓGICA CENTROAMERICANA UNITEC**

# **FACULTAD DE CIENCIAS ADMINISTRATIVAS Y SOCIALES**

# **INFORME DE PRÁCTICA PROFESIONAL COMISARIATO LOS ANDES S.A DE C.V**

**SUSTENTADO POR:**

# **MARIANNE CAROLINA BURBARA MASSU 21741080**

# **PREVIA INVESTIDURA AL TÍTULO DE LICENCIADO EN ADMINISTRACIÓN INDUSTRIAL Y DE NEGOCIOS**

SAN PEDRO SULA, CORTÉS **HONDURAS, C. A.** 

**OCTUBRE, 2020**

# Índice de contenido

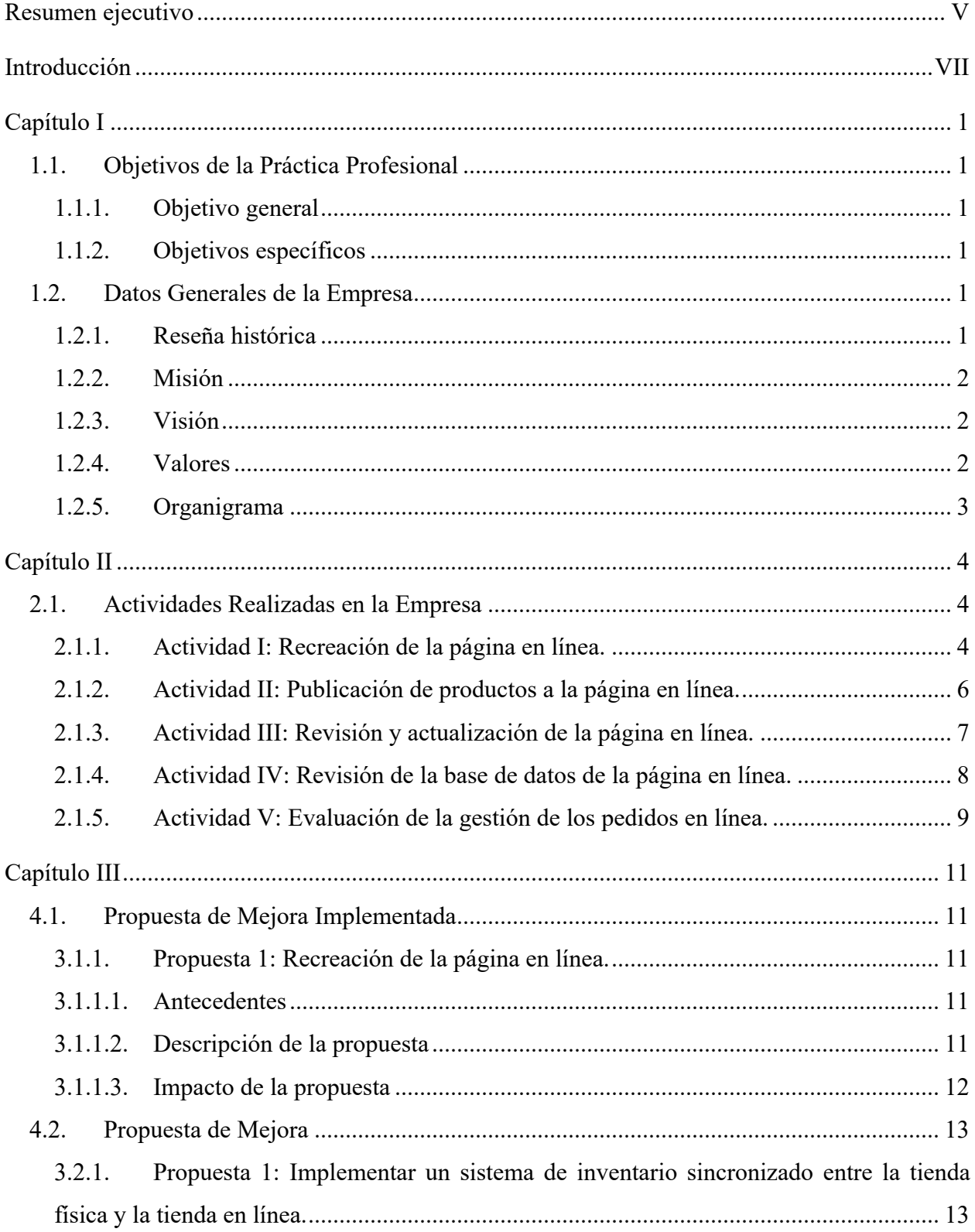

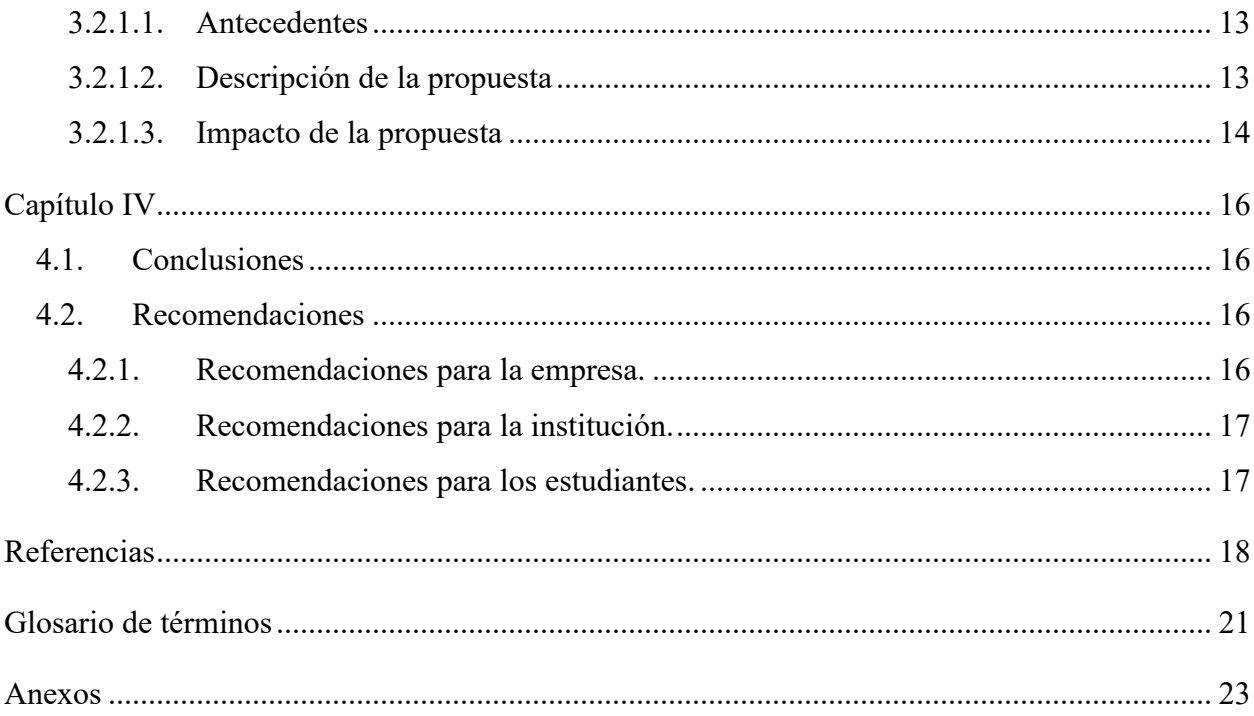

# **Índice de tablas y figuras**

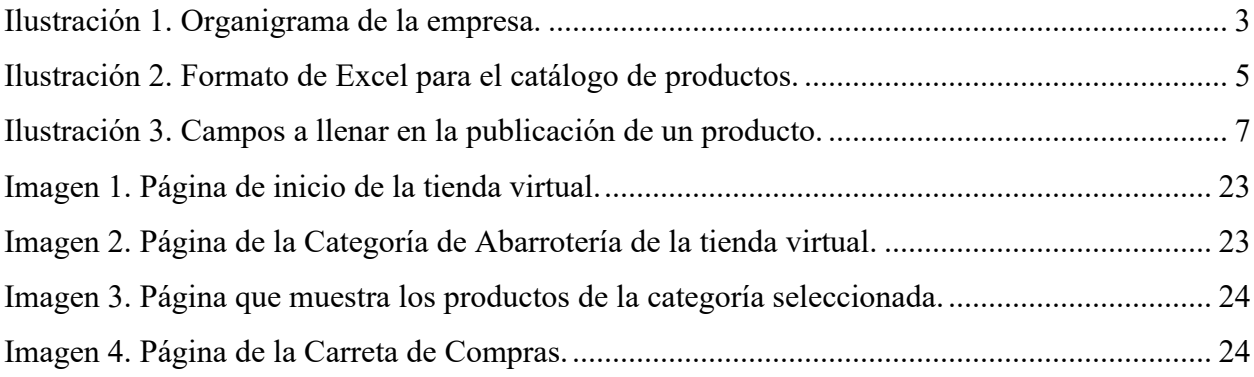

#### **Resumen ejecutivo**

La empresa Comisariato Los Andes se caracteriza por ofrecer productos únicos e importados con varios segmentos de comida, ofreciendo una variedad de productos de consumo masivo, así como también ofrece productos de calidad para consumidores exigentes. La Práctica Profesional se desarrolló en el Departamento de Mercadeo, en el puesto de Asistente de Gerencia de Mercadeo, con el fin de desarrollar actividades que conduzcan hacia una mejora en los procesos y su administración. Las actividades realizadas se basan principalmente en la página en línea, o su tienda virtual. Se trata de una recreación completa en la que intervienen otros departamentos por su proceso complejo y continuo. Por ejemplo, el Departamento de Importaciones es quien decide qué productos publicar a la página en línea, así como también interviene el Departamento de Cómputo, quien brinda las etiquetas de los productos para poder crear el catálogo de productos. Un departamento importante es también el de Sistemas, ya que apoya en cualquier inconveniente o problema tecnológico.

En el tiempo que duró la Práctica Profesional, se realizó una serie de actividades con el fin de evaluar los procesos de la empresa y poder desarrollar recomendaciones de mejora para la misma, como ser: recreación de la página en línea, publicación de productos a la página en línea, revisión y actualización de la página en línea, revisión de la base de datos de la página en línea y evaluación de la gestión de los pedidos en línea. La recreación de la página en línea fue una de las propuestas con las que se comenzó a trabajar; es un proceso que se comienza desde cero, por lo que requiere tiempo y gran dedicación. Con esto, la empresa no solo va a lograr un aumento en las ventas, sino que también tendrá a sus clientes satisfechos, cumpliendo con su atención al cliente. La otra propuesta consiste en la implementación de un sistema de inventario sincronizado entre la tienda física y la tienda en línea. El no tener un inventario sincronizado es la causa de varios problemas y contratiempos que tiene la empresa, por lo que es importante tomar acción para evitar dichos problemas.

Al implementar estas propuestas, se espera que la empresa obtenga varios beneficios como ser: un aumento en las ventas en línea, mayor satisfacción por parte de los clientes, facilitación del proceso y gestión de los pedidos en línea, mayor atracción de clientes, entre otros. Un beneficio

de la primer propuesta, la recreación de la página en línea, es que no tiene ningún costo adicional. Este es un proceso el cual el personal actual del Departamento de Mercadeo puede realizar sin tener que intervenir en sus actividades actuales. En cambio, para la otra propuesta, el sistema de inventario sincronizado tiene un costo de \$129. Sin embargo, considerando los problemas que conlleva el no contar con dicho sistema y los beneficios que supone la implementación del mismo, los beneficios sobrepasan el costo.

Como resultado de la Práctica Profesional, se logró brindar a la empresa una serie de propuestas, mejoras y recomendaciones para poder crecer como negocio, pero al igual, se logró una gran adquisición de conocimientos y aprendizaje, una experiencia única, para poder crecer personal y profesionalmente.

### **Introducción**

El presente informe se basa en la empresa Comisariato Los Andes S.A de C.V, en el puesto de trabajo de Asistente de Gerencia de Mercadeo en el departamento de Mercadeo, abarcando el período de la práctica profesional iniciando el 12 de Octubre del año 2020 y finalizando el 18 de Diciembre del año 2020, con el fin de poner en práctica el aprendizaje adquirido en los últimos años de una manera profesional. La empresa Comisariato Los Andes se dedica a la venta, importación y distribución de productos de consumo masivo desde 1987, generando más de 150 empleos directos.

El Capítulo I contiene los objetivos de la práctica profesional, tanto el general como los específicos, y los datos generales de la empresa, como ser la reseña histórica, la misión, la visión, los valores y el organigrama. El Capítulo II abarca las actividades realizadas en la empresa, así como la función de cada una de ellas dentro de su respectivo área de trabajo y la relación que tienen con otros departamentos. El Capítulo III incluye las propuestas de mejora planteadas y elaboradas, las mismas aprobadas por la empresa. Las propuestas abarcan la justificación de las mismas, la descripción y el impacto o beneficios de la implementación. Estas mismas son presentadas según su importancia en relación a los objetivos de la práctica profesional. El Capítulo IV contiene las conclusiones y las recomendaciones. Dentro de las conclusiones, se encuentran los resultados obtenidos, la comprobación o refutación del problema planteado, una conclusión por cada objetivo, una conclusión general y la aportación al campo o disciplina. Las recomendaciones son orientadas a la empresa, a la institución y a los estudiantes.

#### **Capítulo I**

## **1.1. Objetivos de la Práctica Profesional**

### **1.1.1. Objetivo general**

Aplicar el aprendizaje adquirido durante la carrera universitaria en la promoción de habilidades administrativas para el desarrollo de actividades en el departamento de Mercadeo de la empresa Comisariato Los Andes, evaluando y detectando áreas de mejora que abarquen la administración, la página en línea, las publicaciones en redes sociales y programas de mercadeo.

## **1.1.2. Objetivos específicos**

- Proponer un sistema que simplifique y optimice la administración y operación de los pedidos en línea.
- Implementar estrategias que permitan el crecimiento de la página en línea.
- Recomendar mejoras en los programas de mercadeo y las campañas para redes sociales.

## **1.2. Datos Generales de la Empresa**

## **1.2.1. Reseña histórica**

Comisariato Los Andes inicia sus operaciones en el año de 1987 ofreciendo una variedad de productos de consumo masivo, enfocándose desde sus inicios a ofrecer productos de calidad para consumidores exigentes. Debido al crecimiento del mercado en el año 2013, se inauguró un nuevo edificio con espacios de procesamiento, almacenamiento y comercialización más amplio y moderno, incluyendo un amplio parqueo bajo techo, generando con este crecimiento un incremente de un 33% de la fuerza laboral directa.

Durante este tiempo, Comisariato Los Andes logró obtener la exclusividad para importar varias marcas de productos como ser: alimentos congelados, bebidas de marcas reconocidas a nivel mundial, un extenso surtido de abarrotería y de higiene personal entre otros.

Actualmente se caracteriza por ofrecer productos únicos e importados con segmentos de comida: árabe, judía, japonesa, peruana, china e hindú entre otras. Así como también alimentos para sectores específicos como ser: kosher, orgánicos, sin azúcar, sin almidón.

Dentro del mismo edificio se encuentran otras áreas comerciales como ser: farmacia, café, tienda de celulares, joyería y quioscos de artículos varios. (Comisariato Los Andes, 2020)

#### **1.2.2. Misión**

Brindar a nuestros clientes la mejor atención y servicio con un surtido completo de productos nacionales e importados, frescos y de la mejor calidad. (Comisariato Los Andes, 2020)

#### **1.2.3. Visión**

Conservar la preferencia de los clientes y llegar a ser el supermercado con el mejor surtido y mayor prestigio dentro del mercado logrando esto mediante en trabajo en equipo y comprometidos con la organización. (Comisariato Los Andes, 2020)

#### **1.2.4. Valores**

Todo el personal del supermercado, desde la alta gerencia, está capacitado con valores. Todo el trato con los clientes es respetuoso y siempre agradecen al cliente por elegir Comisariato Los Andes.

- Compromiso
- Trabajo
- Lealtad
- Confiabilidad
- Servicio
- Desempeño (Comisariato Los Andes, 2020)

# **1.2.5. Organigrama**

**Ilustración 1.** Organigrama de la empresa.

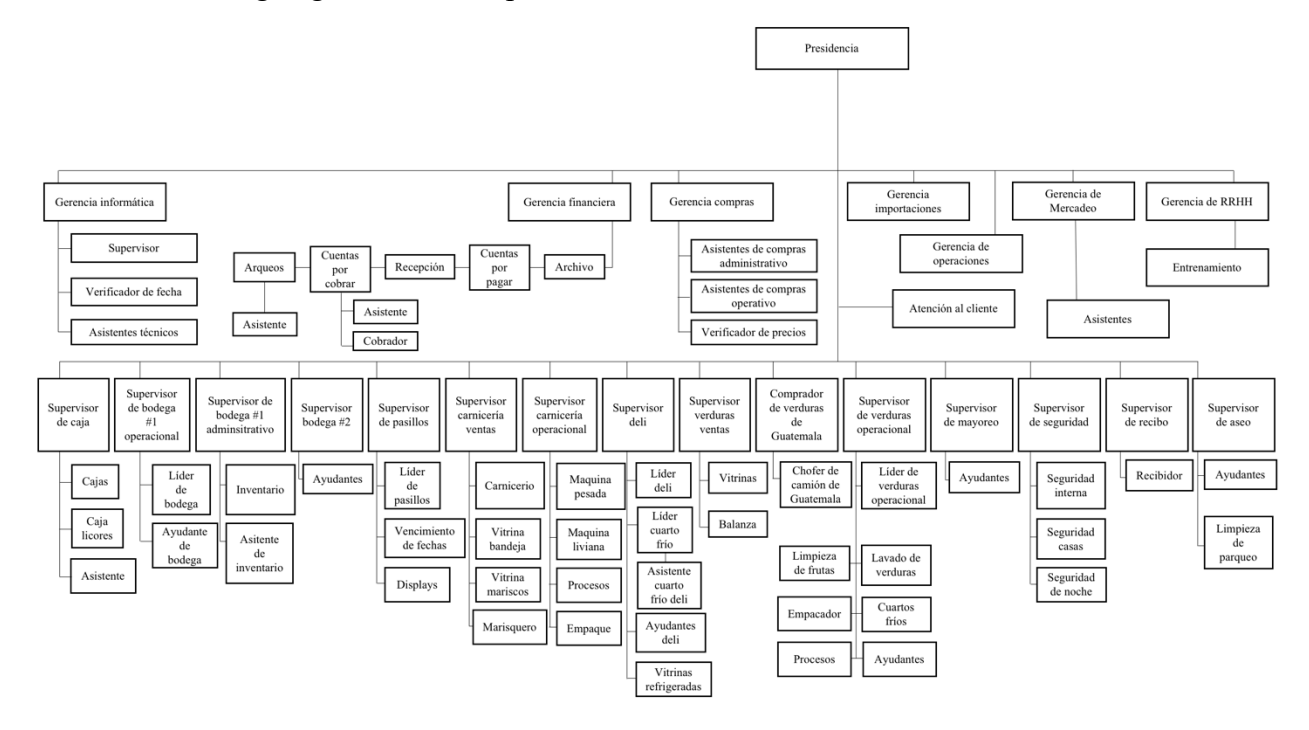

Fuente: (Comisariato Los Andes, 2020)

#### **Capítulo II**

#### **2.1. Actividades Realizadas en la Empresa**

David VanHoose define el comercio electrónico como "cualquier proceso que conlleva el intercambio de propiedad o el uso de derechos para bienes y servicios vía electrónica vinculando dispositivos y comunicando interactivamente dentro de la red". (VanHoose, 2011) Las actividades realizadas en la empresa Comisariato Los Andes se basan en el comercio electrónico, en su página en línea, iniciada en el 2019. El puesto de trabajo asignado es el de Asistente de Gerencia de Mercadeo en el departamento de Mercadeo. El objetivo de este cargo es apoyar al Gerente de Mercadeo en el desarrollo y ejecución de los programas de mercadeo y detectar áreas de mejora a nivel de la página en línea y su proceso operacional. Este departamento está relacionado con el departamento de Importaciones y Cómputo, ya que debe haber una comunicación constante con el departamento de Importaciones para poder mantener el catálogo de productos de la página en línea actualizado y el departamento de Cómputo es el encargado de las etiquetas de los productos. Otro departamento relacionado es el de Sistemas, sirviendo de apoyo en caso de tener algún contratiempo o problema tecnológico. Al igual, este departamento está en comunicación constante con la Directora de Comercialización de la empresa contratada que brinda el servicio y el programa de la página en línea.

#### **2.1.1. Actividad I: Recreación de la página en línea.**

La idea de recrear la página en línea viene del plan de mejorar la misma. Después de adquirir el conocimiento de los diferentes problemas y contratiempos que conlleva la página actual, la mejor decisión fue recrearla. Comenzando desde cero, se tiene una mejor visión, una idea clara de lo que se desea lograr, tomando en cuenta los problemas actuales para evitarlos, y siguiendo un proceso ordenado paso a paso. El primer paso en la recreación de la página en línea es contactar a la Directora de Comercialización de la empresa contratada para presentarle la idea y confirmar si es posible su realización. Para esto, se realiza un 'mockup', o bosquejo, del diseño nuevo que tendrá la página, mostrado de la Imagen 1 a la Imagen 4 en Anexos. Este diseño debe ser amigable para el usuario, debe representar a la empresa y debe ser único y efectivo, así como

también captar la atención del cliente. Una vez listo el bosquejo, se envía a la directora de la empresa contratada, quien aprueba la recreación de la página. Ya aprobada la idea, se comienza con la categorización de los departamentos. Uno de los problemas de la página actual es que las categorías no están bien definidas y no existen categorías para todos los productos. Las categorías son bien generales, por lo que ocasiona que cada una de ellas esté saturada de productos. Los clientes al ver una gran cantidad de páginas de productos, se desaniman y se salen de la página, ya que esperan que el proceso sea fácil y rápido. "El catálogo de una tienda online debe estar bien distribuido en categorías y subcategorías. Esto no sólo va a hacer que sea más fácil para ti encontrar un producto, sino que tus clientes también puedan localizarlo con mayor facilidad." (Samuel, 2019) Es por esto que se crearon nuevas categorías, así como también se definieron subcategorías y sub-subcategorías. Esto permite al cliente encontrar de una manera más eficiente los productos que desea pedir. El siguiente paso es bastante extenso en relación a la cantidad de productos que ofrece la empresa. Este consta de agregar a un formato de Excel todos los productos que deben publicarse en la nueva página en línea, es decir, crear el catálogo de productos. El formato incluye el Stock-Keeping Unit, o Unidad de Mantenimiento en Almacén, ahora en adelante SKU, del producto, el nombre que aparece en la etiqueta, el nombre que tendrá el producto en la página en línea, la presentación o tamaño, el precio, la categoría, la subcategoría y la sub-subcategoría si aplica, así como se muestra en la Ilustración 2.

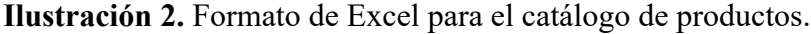

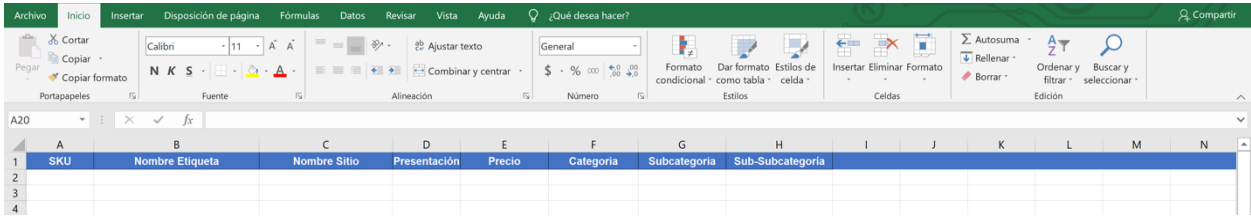

El SKU del producto es un código de referencia que se asigna a cada producto. Un problema detectado de la página actual es que en el nombre del producto utilizan el mismo nombre que está en la etiqueta del producto, pero éste no tiene un formato establecido. "No basta con usar palabras bonitas; hay que estudiar al público que deseas llegar y definir con qué tipo de lenguaje se identifica más". (Villaseñor, 2019) Al buscar productos en un supermercado, usualmente las personas lo hacen con su nombre genérico, por ejemplo: arroz, frijoles y aceite. Luego de esto,

comienzan a especificar el tipo, la marca y el tamaño. Es por esto que el nombre que aparece en la página en línea debe tener un formato diferente al de la etiqueta. El formato predeterminado para el nombre del producto es el siguiente: nombre genérico del producto, especificaciones o tipo y marca. La presentación o tamaño del producto será ingresado en la descripción del producto. Al igual, se trabaja con las imágenes de dichos productos. Si las imágenes actuales no están editadas o no cuentan con el formato correcto, se ingresa la imagen a una plantilla predeterminada de Canva para ser editada y descargada en el formato que corresponde. Estas imágenes son guardadas con el SKU de cada producto que le corresponde a la misma.

#### **2.1.2. Actividad II: Publicación de productos a la página en línea.**

"La presentación de los productos es muy importante ya que debe transmitir confianza y seriedad a nuestros clientes. El uso de fotografías reales de los productos y una buena descripción del producto, contribuyen a incrementar estos aspectos." (Asociación Española de Comercio Electrónico y Marketing Relacional, 2009) La publicación de productos a la página en línea es una actividad importante, ya que se crea un catálogo de productos que define a la empresa. El primer paso en la publicación de productos consiste en decidir qué productos publicar. Actualmente, la página en línea de la empresa no cuenta con una categorización de productos y departamentos adecuada; cuenta solamente con categorías generales y unas cuantas subcategorías. Es por esto que se debe decidir cuidadosamente los productos a publicar para no agobiar al cliente cuando vea que hay un sin fin de páginas de productos. La encargada de esta decisión es la Jefe de Importaciones, quien brinda una lista de los productos más vendidos y con mayor flujo de cada pasillo. Una vez obtenida esta lista, se procede a la Sala de Ventas a retirar una unidad de cada producto. Al agregar cada producto a la carreta, se debe marcar su código de barra con un lector de códigos, que imprime la etiqueta del producto. La etiqueta del producto contiene su SKU, su nombre, su presentación y su precio. Ya impresas las etiquetas de todos los productos, se procede a llevar los productos al Departamento de Mercadeo para tomar las fotografías. El siguiente paso es ingresar los productos en un formato de Excel establecido por la empresa, que contiene toda la información de la etiqueta y la categoría. Al estar las fotografías tomadas, se deben editar. La empresa cuenta con una plantilla predeterminada en Canva para las fotografías de los productos. Las imágenes se agregan a la plantilla, se elimina el fondo, se centra en grande y se descargan con la mayor resolución. Todas

las imágenes de la página en línea están nombradas con el SKU del producto, para que de esta manera, al momento de la publicación, sea fácil detectar cuál es la imagen de cada producto. Una vez que los productos estén ingresados en el formato de Excel y las fotografías estén nombradas con su respectivo SKU, se procede a publicar los productos a la página en línea, y para esto, la empresa brinda un acceso de administrador de la página. Dentro de este acceso, se ingresa al 'Manager Access', en donde brinda varias opciones como ver los reportes de venta, ver los pedidos, agregar y editar productos, entre otros más. Para la publicación de productos, se selecciona la opción de 'Todos los productos' y luego la acción a completar, en este caso, 'Agregar productos'. El siguiente paso consta de llenar los campos que se presentan, mostrados en la Ilustración 3. Se ingresa el nombre del producto, la presentación o tamaño, el precio, la imagen y el SKU. Aparte de eso, se debe marcar un botón de 'Pre-order' que habilita el acceso para que los clientes puedan pedir ese producto. Al igual, el producto debe ser categorizado. En una columna, aparecen las categorías y se selecciona en donde corresponde el producto. Por último, se publica el producto con el botón de 'Publicar'.

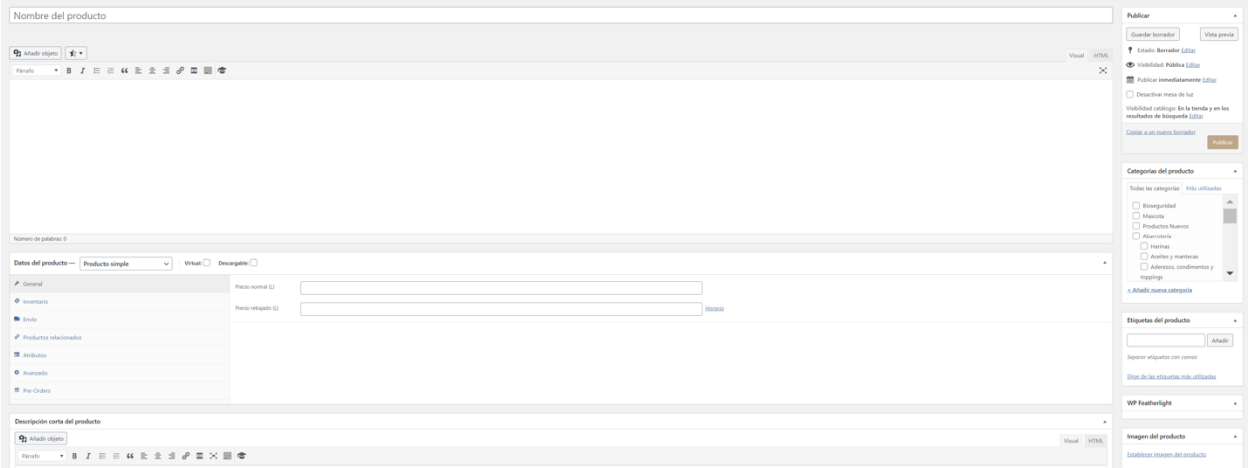

**Ilustración 3.** Campos a llenar en la publicación de un producto.

# **2.1.3. Actividad III: Revisión y actualización de la página en línea.**

Una página de comercio en línea actualizada ayuda a crear una ventaja competitiva y crea una mejor experiencia para el usuario. En esta actividad, se utiliza un enlace proporcionado por la empresa en donde se ingresa el SKU del producto y el mismo proporciona el nombre de dicho

producto como aparece en la etiqueta, su presentación y su precio actualizado. Muchos de los productos tienen cambio de precio por diferentes razones, una de ellas siendo el aumento de ventas en caso que el producto tenga fecha de vencimiento corta o se aproxime el ingreso de nueva mercadería, por lo que el producto debe moverse. A pesar de haber un enunciado en la página en línea sobre que los precios están sujetos a cambio, los clientes esperan que los precios que aparecen en la página sean los reales y actualizados. Para lograr esto, la revisión de productos consta de ir producto por producto dentro del 'Manager Access', o acceso de administrador de la página, copiar el SKU del producto, pegarlo en el enlace anteriormente mencionado y revisar que la descripción proporcionada sea la misma que está en la página en línea. Si es así, el producto está actualizado. Si la descripción no concuerda, se debe actualizar. Para esto, el producto tiene un botón de edición. Se edita el producto según los campos que lo requieren, ya sea el nombre, la presentación, la imagen o el precio. Usualmente, el único campo sujeto a cambio es el precio, pero actualmente, la página en línea de la empresa requiere de muchos cambios. Por ejemplo, existen productos duplicados; en este caso, se borra uno de ellos. Al igual, la página cuenta con productos en los cuales la descripción no concuerda con la imagen; en este caso, se debe actualizar la imagen del producto.

#### **2.1.4. Actividad IV: Revisión de la base de datos de la página en línea.**

La página en línea de la empresa cuenta con una opción para los clientes, en donde pueden ingresar en una caja de comentarios los productos que no encuentren en la página para ser agregados a su pedido. La actividad consiste en recopilar dichos productos para obtener el porcentaje de demanda de cada uno y agregar los de mayor demanda a la página en línea. El primer paso es descargar la base de datos de los pedidos en línea; en este caso, los meses de referencia son de Mayo a Septiembre. En una página de Excel, se apuntan todos los productos de la caja de comentarios, tomando en cuenta que se debe especificar el tamaño o presentación del mismo, si el cliente así lo enunció. Una vez apuntados todos los productos, se ordenan en orden alfabético. De esta manera, se visualiza la cantidad de veces que un producto fue pedido y se apunta. Al tener estos datos, se obtiene el porcentaje de demanda dividiendo el número de veces que cada producto fue pedido entre la cantidad total de productos que fueron pedidos y multiplicando esto por cien.

Los productos con mayor porcentaje de demanda son publicados a la página en línea siguiendo los pasos de la Actividad II.

#### **2.1.5. Actividad V: Evaluación de la gestión de los pedidos en línea.**

"El back office es clave en tu estrategia de ventas y la calidad de tus operaciones depende directamente de él. Al final, la forma de trabajar el back office de nuestra tienda online va a repercutir directamente sobre el front office." (Solera, 2020) La gestión de los pedidos en línea define el éxito de la tienda virtual de una empresa. Esta gestión es la que se encarga de todo el proceso, desde que el cliente realiza el pedido hasta que lo recibe. En la empresa Comisariato Los Andes, este proceso no está automatizado; requiere de un contacto constante con el cliente para poder cumplir con sus necesidades. Usualmente, una plataforma en línea es automatizada, pues en este caso se complica un poco esa situación por varias razones. Una es que el inventario de la página en línea no está actualizado, al igual que los precios; la empresa no cuenta con un sistema que conecte el inventario de la tienda física con la tienda virtual, por lo que es necesario confirmar al cliente la disponibilidad de los productos. Otra razón es por los productos pesados, en este caso, como ser las frutas y verduras o las carnes y mariscos son cobrados por peso, por lo que la plataforma virtual no puede brindar al cliente un precio exacto a cobrar, ya que estos productos son pesados al momento de facturar en caja. Esto complica más que todo lo que es la facturación automática; no se le puede cobrar al cliente una libra exacta de manzanas porque no todas pesan lo mismo, por lo que en caja el cobro será diferente a lo que el cliente ya pagó. Por esta situación es que el cliente paga su pedido después de ser pasado por caja y no al momento que realiza el pedido en la plataforma.

Esta actividad consta de evaluar este proceso para brindarle a la empresa recomendaciones que faciliten su gestión y que mejoren la experiencia de compra del cliente. El proceso comienza a las 8:00 a.m. Se imprimen los pedidos en estado de 'pre-ordered' y se clasifican según la ubicación de entrega como ruta corta o ruta larga. Al estar impresos, se actualiza en la plataforma el estado de los pedidos de 'pre-ordered' a 'en espera'. Para cada pedido, se llama al cliente para confirmar el mismo. Se confirma el nombre del cliente, la dirección de entrega o si es 'pick-up', y los productos pedidos. Si el cliente desea algún cambio en su pedido, se realiza. Luego, se procede a preguntar sobre el método de pago. Si es con tarjeta de crédito o débito, se llena un formulario con el nombre, número de tarjeta y número de pedido. Este formulario es entregado a caja al finalizar este proceso para la facturación del pedido. Si es con transferencia o link de pago, el proceso continúa en caja. Al tener confirmado el pedido y método de pago, se entrega el pedido a un 'picker', quien se encarga de seleccionar los productos. Una vez que el 'picker' tenga listo el pedido, lo lleva a caja, en donde hay un encargado que revisa si el pedido y los productos concuerdan. En el caso de no tener un producto disponible, se contacta al cliente para ser informado y se le ofrece otro tipo o marca de producto, según sea el caso. Los cambios que el cliente desee, se realizan en el momento. El siguiente paso es la facturación, la cual se realiza solamente en una caja registradora para mayor control. Si el pedido es con tarjeta de crédito, se procede a cobrar con el formulario anteriormente mencionado. Si es con transferencia, se comunica al cliente para confirmar el total y se espera que manden la confirmación. Si es con link de pago, se procede a enviarle al cliente dicho link. La confirmación del pago llega por correo. Luego, el pedido es empacado ordenadamente en cajas y se agrega la factura dentro de la misma. En las cajas, se escribe el nombre del cliente, número de pedido, dirección de entrega y teléfono. Los pedidos se dividen en dos. Por un lado, se colocan los pedidos que ya fueron pagados con tarjeta de crédito. Por otro lado, se colocan los que están pendientes de pago, hasta recibir la confirmación del mismo. Una vez listos, los choferes encargados se dividen los pedidos según la ruta que sea más factible. Los mismos se contactan con el cliente para avisar que llegaron con el pedido. Para finalizar, el estado de los pedidos en la plataforma cambia de ´en espera´ a ´completado´.

## **Capítulo III**

#### **4.1. Propuesta de Mejora Implementada**

## **3.1.1. Propuesta 1: Recreación de la página en línea.**

## **3.1.1.1. Antecedentes**

La página en línea actual de la empresa requiere de gran trabajo, comenzando con el hecho de no tener los productos actualizados y no tener el inventario sincronizado. Algunos de los problemas o áreas de mejora son:

- No es amigable al usuario.
- El diseño puede mejorar.
- Existen productos duplicados, algunos de los cuales están ingresados con precios diferentes.
- La barra de búsqueda no es útil, ya que los productos no cuentan con un nombre adecuado.
- Categorización inadecuada.
- Saturación de productos.
- Las imágenes de los productos no cuentan con un mismo formato.
- Algunos productos no cuentan con imagen.
- Existen productos con imágenes que no concuerdan a la descripción del mismo.

# **3.1.1.2. Descripción de la propuesta**

La recreación de la página en línea es una propuesta implementada, sin embargo, sigue en proceso por el tiempo que requiere. Esta propuesta consiste en mejorar el diseño de la página, crear un catálogo de productos, editar las imágenes de dichos productos, recategorizar, publicar productos, entre otros pasos mencionados en la Actividad 1. En la recreación de la página, intervienen el departamento de Mercadeo, Importaciones,

Cómputo y Sistemas. El departamento de Mercadeo es el encargado de publicar los productos a la página. Este proceso incluye la impresión de etiqueta con ayuda del departamento de Cómputo, creación de las imágenes de los productos por el asistente de Mercadeo y, por último, la publicación de productos por la Jefe de Mercadeo. El departamento de Importaciones interviene en este proceso ya que al crear el catálogo de productos con la nueva categorización, hay probabilidades que se requiera agregar más productos de la tienda física, por lo que este departamento decide cuáles son esos productos según las ventas y la demanda de los clientes. Por último, el departamento de Sistemas es el encargado de apoyar en cualquier problema tecnológico o de sistema. Al igual, son los encargados de mantener todos los precios de los productos actualizados dentro de la página.

Esta propuesta no requiere de ningún costo adicional. El personal actual del departamento de Mercadeo está capacitado para cumplir con este trabajo, así como realizar el mantenimiento de la página cuando se requiera.

#### **3.1.1.3. Impacto de la propuesta**

Esta propuesta tiene la solución a muchos problemas actuales relacionados a la página en línea. A pesar de que la empresa no ha obtenido aún los beneficios, ya que sigue en proceso, se espera que al momento de lanzar la nueva página, la empresa obtenga los siguientes beneficios:

- Contar con una tienda en línea amigable para sus clientes.
- Mejorar su imagen.
- Clientes satisfechos.
- Mayor venta en línea.
- Atraer a más clientes a comprar en la tienda en línea, enfocándose también en los clientes ubicados en otras ciudades del país.
- Evitar la saturación de la página.
- Contar con un catálogo de productos completo.
- Facilitarle la compra a los clientes que se les dificulta ir a la tienda física.

# **3.2.1. Propuesta 1: Implementar un sistema de inventario sincronizado entre la tienda física y la tienda en línea.**

# **3.2.1.1. Antecedentes**

"Si tienes tienda física y tienda online, es importante que gestiones el stock conjuntamente por que de no hacerlo así te darás doble de trabajo, y el riesgo de cometer errores con el stock se multiplica." (Asorey, 2014) La empresa Comisariato Los Andes no tiene su inventario de tienda física conectado con la página en línea. Es por esto que antes de facturar un pedido, se debe confirmar la disponibilidad de los productos. Esta es una situación que resta tiempo, tanto de los empleados como de los clientes, ya que si no hay un producto disponible, se debe comunicar con el cliente para confirmar si quisiera sustituir dicho producto; un proceso que no es efectivo, ni mucho menos rápido.

#### **3.2.1.2. Descripción de la propuesta**

Actualmente, la página en línea de la empresa trabaja con un 'plug-in', o complemento, dentro de la plataforma virtual llamado 'WooCommerce', que permite la creación de una tienda virtual. Este 'plug-in' cuenta con varias funcionalidades como ser: "creación de productos ilimitada, organización de productos por categoría, posibilidad de agregar atributos a los productos, diversos sistemas de pago y envío, gestión avanzada de pedidos, etc." (Webempresa, 2020) La propuesta se basa en la implementación de 'WooCommerce POS', un interfaz sencillo para tomar pedidos en el punto de venta utilizando el plug-in 'WooCommerce'. Ya que la empresa cuenta con 'WooCommerce', la implementación del interfaz 'WooCommerce POS' es bastante sencilla y eficaz. La implementación consiste en utilizar el interfaz en todas las cajas registradoras de la tienda física, es decir que cada caja debe ser configurada con este interfaz. De esta manera, al realizar una venta en la tienda física a través de 'WooCommerce POS', automáticamente

se actualiza el inventario del plug-in 'WooCommerce' que es básicamente la tienda en línea. La instalación de este interfaz consiste en varios pasos; primero, se debe crear un perfil para la tienda física, que incluye el nombre de la tienda, el país donde está ubicada, e información de contacto y redes sociales. Luego, se debe crear una plantilla de recibo, agregando el logo de la empresa, la dirección y datos fiscales del negocio, fecha y hora de la venta, y un resumen del pedido. El siguiente paso consiste en agregar, o registrar, las cajas registradoras de la tienda física; se asigna un nombre o número, la plantilla de recibo creada, la tienda y un prefijo, éste se utiliza para identificar en qué caja se realizó cada pedido o venta. Al tener registradas las cajas, se asignan los usuarios, o cajeros, para que sean ellos los únicos que puedan realizar ventas por temas de seguridad y control. Por último, se activan los métodos de pago que desee la empresa recibir. Así de fácil, se continúa vendiendo en la tienda física y virtual, con un inventario sincronizado, evitando los problemas actuales de la empresa y llevando un proceso más efectivo.

Este interfaz tiene una versión 'Pro' con un costo de \$129, que incluye búsqueda rápida de productos, escaneo de códigos de barras, editar artículos del carrito, añadir envío, agregar impuestos, agregar clientes, ajustar el inventario de los productos, gestión de relaciones con el cliente, reportes de POS y Online, ventas por cajero, ventas por método de pago y soporte gratuito por un año. En temas de capacitación, la página oficial de este interfaz brinda varios videos de cómo utilizar dicho programa y es completamente gratuito. La propuesta no requiere de personal adicional, ya que es un cambio de sistema; el personal sigue con sus responsabilidades actuales.

#### **3.2.1.3. Impacto de la propuesta**

Esta propuesta tiene varios beneficios, entre ellos:

- Inventario sincronizado entre tienda física y tienda en línea.
- La empresa evita aceptar pedidos con productos que no tiene disponible.
- Ahorro de tiempo de los empleados.
- Mayor satisfacción del cliente al momento de realizar y recibir su pedido.
- El cliente sabrá de la disponibilidad actual de los productos al momento de realizar su compra.
- Inventario actualizado en todo momento.
- Mejor control y orden del inventario.

# **Capítulo IV**

#### **4.1. Conclusiones**

A lo largo de la Práctica Profesional, se logró evaluar y detectar áreas de mejora en la empresa Comisariato Los Andes, tanto en las áreas de administración como en la página en línea.

- Se propuso un sistema que simplifica la operación de los pedidos en línea, facilitando el proceso al tener un inventario actualizado y sincronizado con la tienda física.
- Se creó un nuevo diseño para la página en línea como una estrategia de crecimiento y atracción de clientes.
- Se evaluó la administración de los pedidos en línea para desarrollar recomendaciones de mejora.
- Se comenzó a trabajar en la nueva página en línea con el fin de mejorar la imagen de la empresa, aumentar las ventas en línea y lograr la satisfacción de los clientes.

Se puede comprobar que se cumplió el objetivo establecido, detectando áreas de mejora para luego recomendar a la empresa un plan de acción o actividades a seguir para un mejor desempeño. La recreación de la página en línea se propuso con el fin de implementar todas las estrategias desde cero y desarrollarla de la mejor manera que beneficie a la empresa y sus clientes.

## **4.2. Recomendaciones**

#### **4.2.1. Recomendaciones para la empresa.**

A la empresa se le recomienda lo siguiente, tomando en cuenta las evaluaciones realizadas a lo largo de la Práctica Profesional:

• Se recomienda reforzar el mantenimiento de la página en línea, asegurándose siempre de tenerla actualizada.

- Se recomienda asignar más 'pickers', quienes son los encargados de seleccionar los productos de los pedidos en línea, con el fin de poder completar más pedidos en un menor lapso de tiempo.
- Se recomienda ampliar el plan de contenido, basándose en productos distintos para cada publicación de redes sociales. Es decir, publicar sobre otros productos que ofrece la empresa, no de los mismos que siempre publican.
- Se recomienda tener un formato establecido para la publicación de productos a la página en línea.

# **4.2.2. Recomendaciones para la institución.**

- Se recomienda implementar más práctica en las clases, no solo teoría.
- Se recomienda desarrollar proyectos o cursos sobre actividades que proyecten una experiencia laboral real y profesional.
- Se recomienda enseñar a los estudiantes ejemplos sobre los sistemas que existen para manejar una empresa, como por ejemplo: los sitios donde se crea una tienda en línea, los sistemas que se utilizan para manejar inventario y ventas, entre otros.

## **4.2.3. Recomendaciones para los estudiantes.**

- Se recomienda aprovechar este proceso de la Práctica Profesional, adquiriendo experiencia laboral que será de gran ayuda en un futuro cercano.
- Se recomienda no limitarse a nada. Si hay preguntas, hacerlas. Si hay duda, preguntar y confirmar. Siempre estar en todo para conocer mejor como trabaja una empresa.
- Se recomienda llevar las cosas día a día, con el mejor desempeño posible, adquiriendo aprendizaje y experiencia, y siempre buscando oportunidades de mejora.

### **Referencias**

- Asociación Española de Comercio Electrónico y Marketing (AECEM)., 2009. *El libro blanco del comercio electrónico.* Madrid.
- Asorey, F. (2014). Gestión de pedidos en la tienda online Federico Asorey. (28 Noviembre 2020). De: https://www.federicoasorey.es/2014/02/gestion-de-pedidos-en-la-tienda-on-line/

Burbara, 2020. Comisariato Los Andes S.A de C.V.

- Economipedia Educación financiera, economía y finanzas. (2020). (7 de Diciembre 2020) De: https://economipedia.com
- Guía básica para hacer una descripción de producto para e-Commerce. (27 de Octubre 2019). De: https://www.geformas.com.mx/guia-descripcion-producto-ecommerce
- ¿Qué es el Sistema POS? | Términos de comercio electrónico de Sana Commerce. (2020). (7 de Diciembre 2020) De: https://www.sana-commerce.com/es/conceptos-de-comercioelectronico/que-es-terminal-punto-de-venta/
- ¿Qué es un catálogo de productos y cómo elaborarlo paso a paso?. (2019). (7 Diciembre 2020) De: https://www.prestashop.com/es/blog/catalogo-de-productos

¿Qué es un Lector de Código de Barras? | Innovacommerce. (2020). (7 de Diciembre 2020) De:

https://www.innova-commerce.com/lector-codigo-barras/

- Qué es un preparador de pedidos y qué formación necesito. (7 de Diciembre 2020) De: http://fundacionadecco.org/blog/que-es-un-preparador-de-pedidos-picker/
- ¿Qué es SKU? Significado y uso en el almacén. (2019). (7 de Diciembre 2020) De: https://www.mecalux.com.mx/blog/sku-que-es-significado
- Qué es WordPress y sus características principales. (2020). (28 de Noviembre 2020). De: https://www.webempresa.com/wordpress/que-es-wordpress.html
- Significados, conceptos y definiciones de significados. (2020). (7 de Diciembre 2020) De: https://www.significados.com
- Software de Gestión myGESTIÓN. (26 de Junio 2019). Importancia de la actualización de tu catálogo de productos. De: https://www.mygestion.com/blog/importancia-de-laactualizacion-de-tu-catalogo-de-productos
- Solera, S. (2020). La importancia del Back Office en eCommerce. (25 de Noviembre 2020). De: https://blog.occamagenciadigital.com/la-importancia-del-back-office-en-ecommerce

VanHoose, D., 2011. *E-Commerce Economics*. 2a ed. Routledge.

WooCommerce POS Pro, 2020. WooCommerce (30 Noviembre 2020) De: https://wcpos.com/pro/

#### **Glosario de términos**

**SKU:** SKU es el número de referencia único de un producto, según aparece registrado en el sistema de la empresa. (Mecalux, 2019)

**POS:** El Terminal de venta (POS) se refiere al momento y lugar en que se completa una transacción. Un sistema de terminal de venta es una agrupación de diferentes software y hardware que, al combinarse, permiten a los clientes finalizar su compra. (Sana, 2020)

**'Back Office':** El back office es el conjunto de tareas, actividades, puestos y procedimientos encaminados a dar apoyo y soporte a la empresa en la gestión de la misma. (Pedrosa, 2020)

**Lector de códigos:** Un lector de código de barras es un dispositivo electrónico que permite escanear el código de barras de los productos para obtener determinada información en caja. (Innova, 2020)

**Automatización:** Uso de sistemas o elementos computarizados y electromecánicos para controlar maquinarias y/o procesos industriales sustituyendo a operadores humanos. (EcuRed, 2020)

**Bosquejo:** Es el esquema o proyecto en que se bosqueja cualquier obra. Se trata de un apunte general previo a la ejecución. (EcuRed, 2020)

**Base de datos:** Base de datos es un conjunto de información que se relaciona entre sí, que está almacenada y organizada de forma sistemática para facilitar su preservación, búsqueda y uso. (Significados, 2020)

**Catálogo de productos:** El catálogo de productos es un documento en el que se encuentran organizados todos los productos o servicios de una empresa. (Aguilar, 2019)

**'Plug-in':** Los plugin son programas, códigos, que se instalan en WordPress, para la opción de WordPress.org y que mejoran y amplían la funcionalidad de las webs o blogs creados. (Peiró, 2020)

**Interfaz:** La interfaz es el mecanismo o herramienta que posibilita esta comunicación mediante la representación de un conjunto de objetos, iconos y elementos gráficos que vienen a funcionar como metáforas o símbolos de las acciones o tareas que el usuario puede realizar en la computadora. (Significados, 2020)

**'Picker':** Es el profesional encargado de agrupar los productos solicitados por los clientes. (Gil, 2020)

# **Anexos**

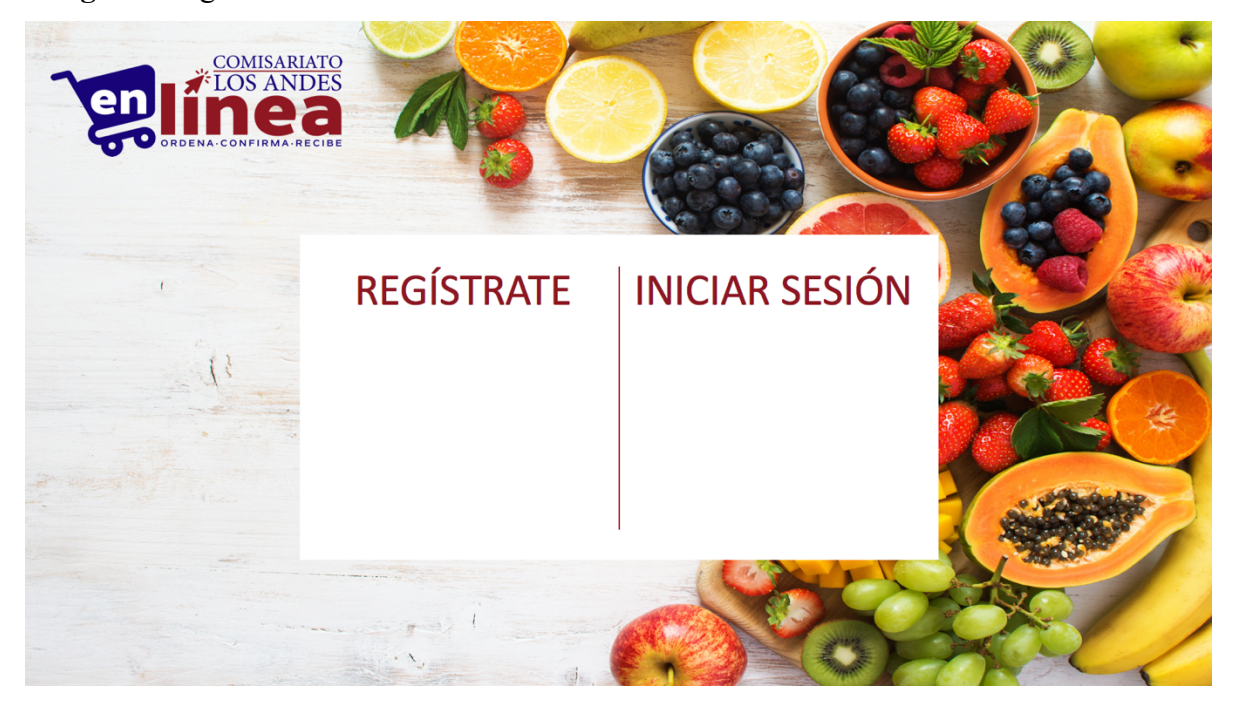

**Imagen 1.** Página de inicio de la tienda virtual.

**Imagen 2.** Página de la Categoría de Abarrotería de la tienda virtual.

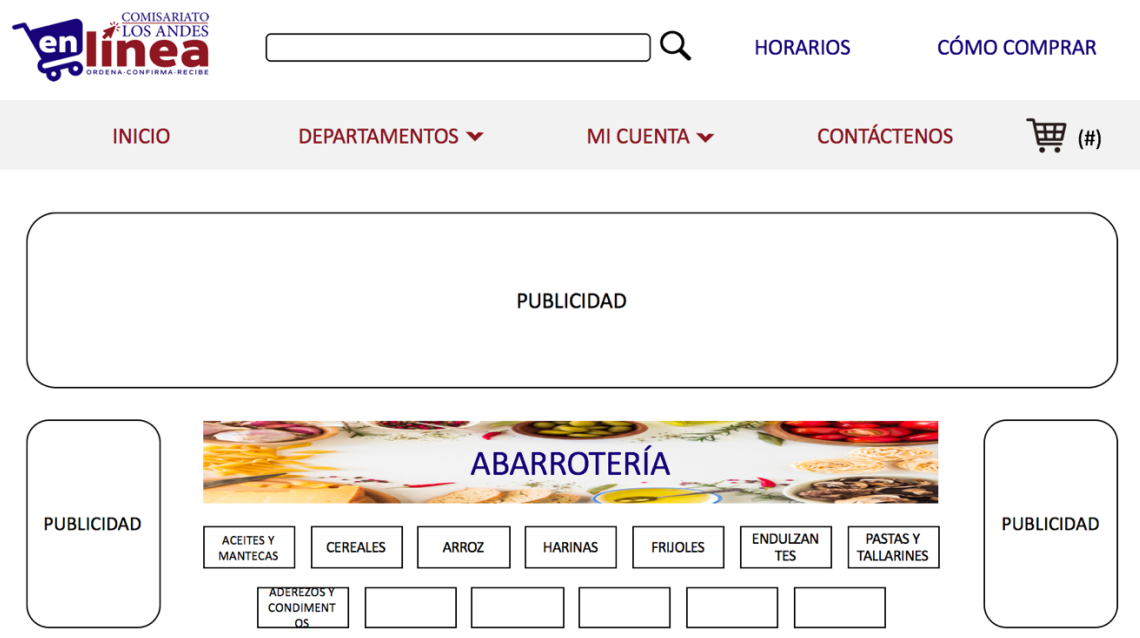

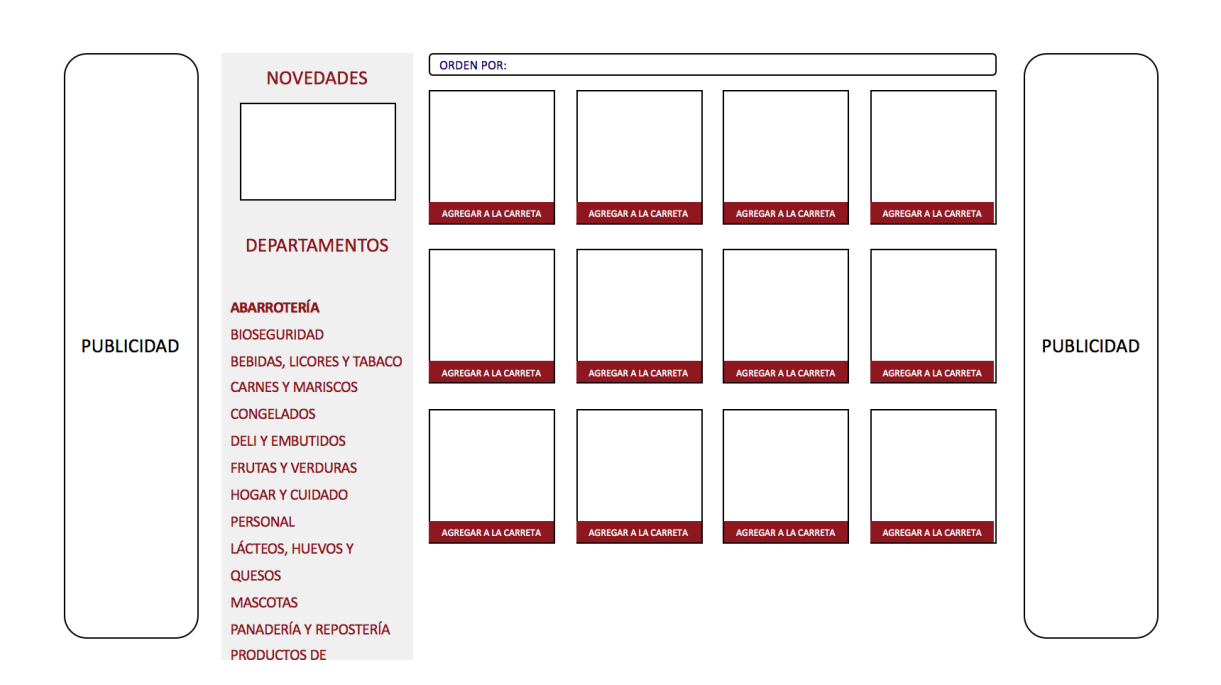

**Imagen 3.** Página que muestra los productos de la categoría seleccionada.

**Imagen 4.** Página de la Carreta de Compras.

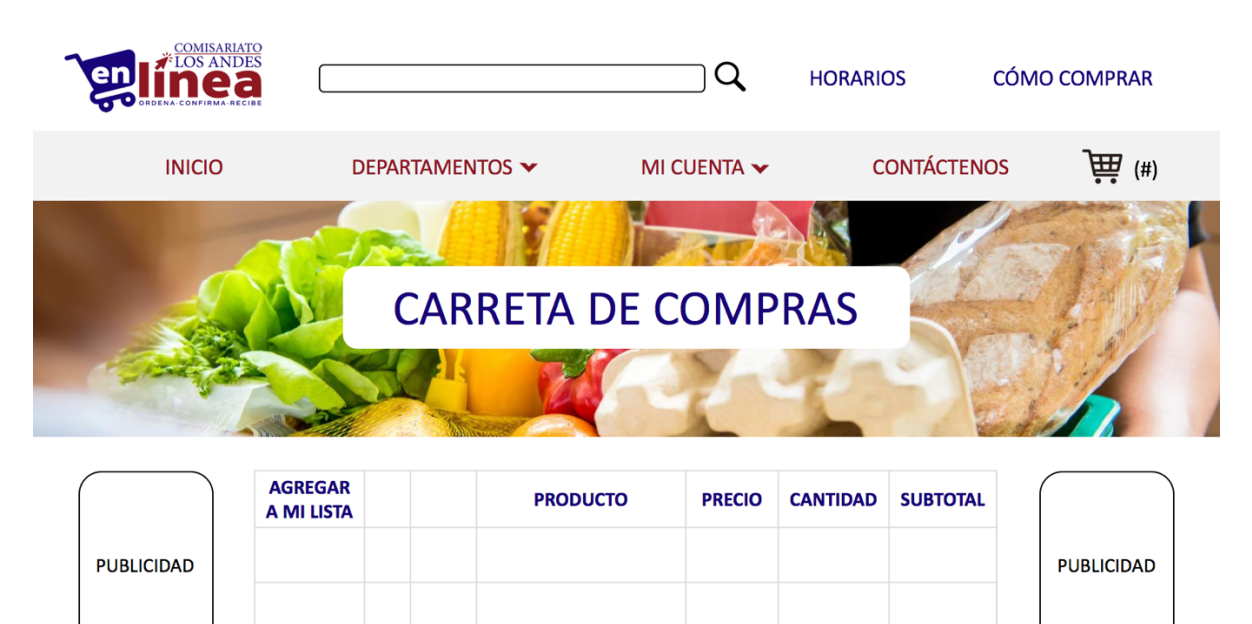